# **COMPUTER STUDIES (PRATICAL) PAPER 2**

## SECTION A

#### This section is compulsory

1. a) i) Using any word processing software, type the document below as it is and save it as your name and personal number.

#### THE EAST AFRICAN ACADEMY AWARDS

## MOS Awards

The East African Academy awards, informally known as the MOS Awards®, Are set of awards given annually for excellence in music, skits and cinematic achievements. The academy statue is officially named the MOS Awards of Merit and is a prestigious award of recognition given for excellent performance in the music and film industry. The East African Academy Awards was set up to recognize the upcoming artists and improve on young talents. On the international scene, we have similar awards known as the Oscar Awards. **Current Special Awards:** 

Academy Honorary awards: since 1929 Academy Scientific and Technical Awards: since 1931 Gordon E. Sawyer award: since 1981 Nobel Peace Prize: since 1960

ii) Copy and paste the document to the next page and use it to answer the questions that follow.

iii) Change the layout of the document to A4 (8.27" x 11.69") and landscape.

iv) Format the entire document as follows:

Font size 14 and Alignment Justified

v) Create a bulleted list on the Current Special Awards

vi) Apply Word Art to the subheading MOS Awards.

vii) Insert the following table that shows the upcoming events of MOS Awards:

| Ceremony                                                         | Date                       | Category     | Venue            |  |  |
|------------------------------------------------------------------|----------------------------|--------------|------------------|--|--|
| 3 <sup>rd</sup> MOS Awards                                       | 20 <sup>th</sup> July 2014 | Kadongo Kamu | Kyadondo         |  |  |
|                                                                  | 5                          |              | Rugby Grounds    |  |  |
| 5 <sup>th</sup> MOS Awards                                       | 20 <sup>th</sup> Sept 2016 | Best Drama   | Sheraton Grounds |  |  |
| viii) Insert in the table the row below in appropriate position: |                            |              |                  |  |  |

| 4 <sup>th</sup> MOS Awards    | 12 <sup>th</sup> May 2015 | Best comedy | Nabinoonya Beach |  |  |  |  |
|-------------------------------|---------------------------|-------------|------------------|--|--|--|--|
| ix) Save and print your work. |                           |             |                  |  |  |  |  |

b) The table below shows scores of computer trainees in group 1 at Mutoro Community Computer Centre.

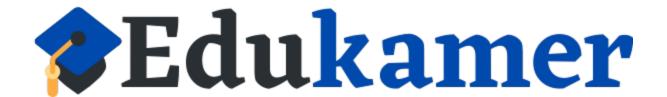

# https://www.edukamer.info/

|    | А                                         | В                                | С               | D            | E            | F        | G         | н     | 1       | J    |
|----|-------------------------------------------|----------------------------------|-----------------|--------------|--------------|----------|-----------|-------|---------|------|
| 1  |                                           | MUTORO COMMUNITY COMPUTER CENTER |                 |              |              |          |           |       |         |      |
| 2  | MARK SHEET FO COMPUTER TRAINEES - GROUP 1 |                                  |                 |              |              |          |           |       |         |      |
| 3  | Index No                                  | Name                             | Word processing | Spread sheet | Presentation | Database | Webdesign | Total | Average | Rank |
| 4  | MT001                                     | Jame Gayo                        | 65              | 78           | 56           | 45       | 70        |       |         |      |
| 5  | MT002                                     | Peter Kityo                      | 53              | 85           | 88           | 78       | 60        |       |         |      |
| 6  | MT003                                     | Ann Banda                        | 45              | 96           | 66           | 98       | 45        |       |         |      |
| 7  | MT004                                     | Rose Asera                       | 87              | 56           | 55           | 65       | 47        |       |         |      |
| 8  | MT005                                     | John Guma                        | 75              | 58           | 63           | 35       | 59        |       |         |      |
| 9  | MT006                                     | Robinah Tata                     | 23              | 58           | 24           | 66       | 53        |       |         |      |
| 10 | MT007                                     | Edgar Aleni                      | 75              | 23           | 55           | 47       | 96        |       |         |      |
| 11 | MT008                                     | Jennifer Ssentongo               | 51              | 52           | 56           | 63       | 53        |       |         |      |

i) Using a spreadsheet application, enter the data in the table above in a worksheet. Save it as your name and personal number.

ii) Copy and paste the table to the next sheet. use suitable formulas/functions to answer questions (iii) -(v)

iii) Compute the total mark for each student.

iv)Compute to 2 decimal places, the average mark for each student.

v) Rank the students, using the average marks.

vi) Draw a column chart to represent the students' index numbers and their marks in Word Processing, Presentation and database.

Insert all the charts titles

vii) Insert your name and personal number as a footer.

viii) Save and print your work.

### **SECTION B**

Answer any two questions from this Section

2. Using Presentation software of your choice, make a presentation **Community Sanitation Week** to sensitize the community.

a) Create four slides as follows:

i) **SLIDE I:** Introduction and definition of Community Sanitation

ii) **SLIDE II:** A bulleted list of components of a sanitary sensitive home e.g Toilet, Bathroom, Dishrack and Rubbish bin

iii) **SLIDE III:** Make a two column table to display at elast four good sanitation practices for adults and children.

iv) SLIDE IV: Display of Clip Art for sanitation tools

b) Insert animations in your slides

c) Set the background of your slides with different gradient

d) Apply slide transitions of your choice

e) Insert the current date and your name and personal number as a footer

f) Save your presentation as your name and personal number

g) Print your slides as a handout.

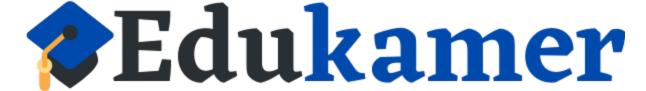

## https://www.edukamer.info/

| Housing_Ref | Area  | Type of House | Feature   | Rentper<br>Month (Shs) |
|-------------|-------|---------------|-----------|------------------------|
| H002        | South | Detached      | Waterfall | 150,000                |
| H006        | South | Bungalow      | Pool      | 200,000                |
| H008        | West  | Bungalow      | Pond      | 350,000                |
| H005        | South | Detached      | Pool      | 100,000                |
| H003        | North | Semi-detached | Courtyard | 95,000                 |
| H004        | West  | Bungalow      | Fishpond  | 190,000                |
| H001        | South | Semi-detached | Pool view | 600,000                |
| H007        | North | Terraced      | Pool view | 500,000                |

#### 3. The table below shows Jumata Housing Estate's Property for rent

a) Create a database and save it as your name and personal number

b) Design a table with appropriate data types to capture the given table. Set Housing\_Ref as the primary key for the table. Name it Jumata table.

c) Create a form from the Jumata table and name it as Jumata form. Use the form to enter the given data.

d) Include in the Jumata form a field for calculating a three month rent. Name the field Total Rent.

e) Insert your name and personal number as a footer in the Jumata form.

f) Design a query to display detached houses in the south. Save it as Detached.

g) Sort by Type of House the data in Jumata Table. Save it as Sorted Table.

h) Save and print all your work.

4. A wild life society would like to create a website to publicize its activities.

a) Using an appropriate web publishing software, design a website for the wildlife society with the following pages:

i) Page I: A home page about the society with links to other three pages.

ii) Page II: Page title, contact, Vision and Mission

iii) Page III: Visitors' information guide such as; activities, accommodation, travel guide, photographs and tariffs.

iv)Page IV: A bulleted list of national parks in the country.

b) Use appropriate graphics to enhance the website

c) Insert a logo of any animal.

d) Add a link to email the wildlife society.

e) Save the website as wildlife.

f) Print the web pages.

END

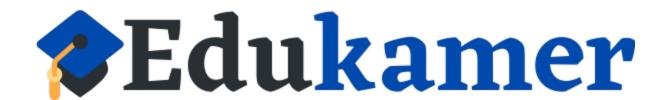